# **Je suis élève, j'ai perdu mon mot de passe et / ou mon identifiant**

**Solution 1 :** Je suis au collège.

Je demande à Mme Bougault, M Gunera ou à un professeur de technologie la réinitialisation de mon mot de passe.

Je devrai à nouveau le changer à la première connexion.

**Solution 2 :** Je ne peux pas voir un des professeurs cités dans la solution 1.

Je vais en page d'accueil : <https://jacquescoeur-lentilly.ent.auvergnerhonealpes.fr/>

En bas à droite, je clique sur assistance, puis sur le lien vers le formulaire. Je remplis et j'envoie le formulaire. L'attends la réponse par mail.

Lien direct vers l'assistance : [https://jacquescoeur-lentilly.ent.auvergnerhonealpes.fr/l](https://jacquescoeur-lentilly.ent.auvergnerhonealpes.fr/l-etablissement/assistance/assistance-570.htm)[etablissement/assistance/assistance-570.htm](https://jacquescoeur-lentilly.ent.auvergnerhonealpes.fr/l-etablissement/assistance/assistance-570.htm)

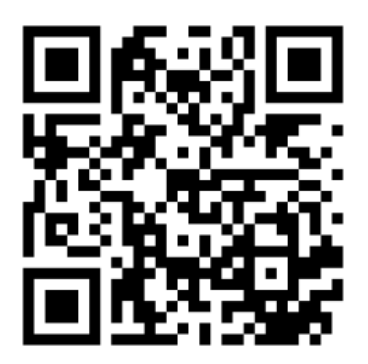

### **IL EST INUTILE DE CLIQUER SUR MOT DE PASSE OUBLIÉ.**

# **Je suis parent, je ne connais pas mon identifiant**

## **Votre identifiant a été envoyé automatiquement début septembre depuis l'ENT. Peut-être le message est-il arrivé dans vos spams.**

Si vous ne le trouvez pas :

Vous allez en page d'accueil : <https://jacquescoeur-lentilly.ent.auvergnerhonealpes.fr/>

En bas à droite, vous cliquez sur assistance, puis sur le lien vers le formulaire. Vous remplissez et vous envoyez le formulaire. La réponse arrivera par mail.

Lien direct vers l'assistance : [https://jacquescoeur-lentilly.ent.auvergnerhonealpes.fr/l](https://jacquescoeur-lentilly.ent.auvergnerhonealpes.fr/l-etablissement/assistance/assistance-570.htm)[etablissement/assistance/assistance-570.htm](https://jacquescoeur-lentilly.ent.auvergnerhonealpes.fr/l-etablissement/assistance/assistance-570.htm)

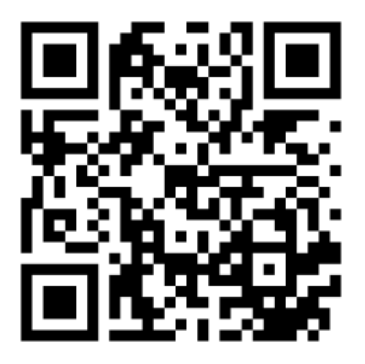

# **Je suis parent, j'ai perdu ou je n'ai pas de mot de passe**

#### **Solution 1 :**

Cette solution fonctionne si une adresse mail est correctement rentrée dans la base élève.

En page de connexion, vous cliquez sur « mot de passe oublié » pour un fixer un.

## *Si cela ne fonctionne pas, vous êtes invité à : - vérifier et faire mettre à jour la base élève au secrétariat des élèves - utiliser la solution n°2*

#### **Solution 2 :**

Vous allez en page d'accueil : <https://jacquescoeur-lentilly.ent.auvergnerhonealpes.fr/>

En bas à droite, vous cliquez sur assistance, puis sur le lien vers le formulaire. Vous remplissez et vous envoyez le formulaire. La réponse arrivera par mail.

> Lien direct vers l'assistance : [https://jacquescoeur-lentilly.ent.auvergnerhonealpes.fr/l](https://jacquescoeur-lentilly.ent.auvergnerhonealpes.fr/l-etablissement/assistance/assistance-570.htm)[etablissement/assistance/assistance-570.htm](https://jacquescoeur-lentilly.ent.auvergnerhonealpes.fr/l-etablissement/assistance/assistance-570.htm)

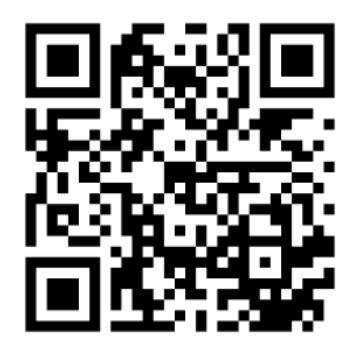

# **Je suis élève ou parent : je n'arrive pas à accéder à Pronote**

Vous devez être connecté à l'ENT pour accéder à Pronote, par l'adresse suivante :

### <https://jacquescoeur-lentilly.ent.auvergnerhonealpes.fr/>

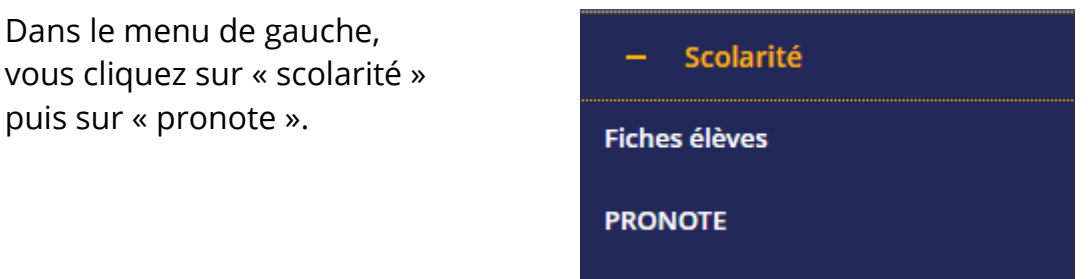

Si l'accès ne s'effectue pas, en particulier sur un téléphone :

Une fois connecté, vous voyez une rubrique « Vie scolaire ». Vous cliquez sur « plus de détail »

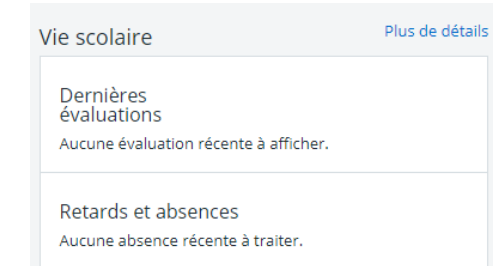

Puis sur « accéder à Pronote »

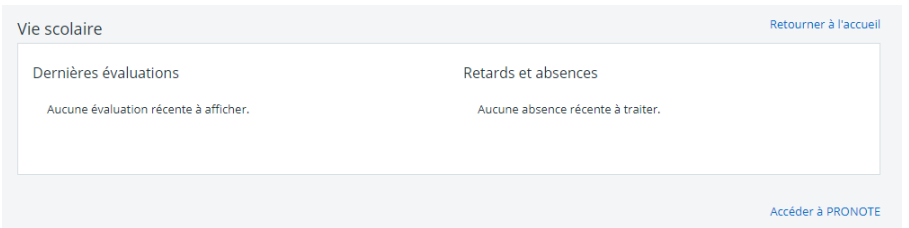

En cas de difficulté durable : Lien direct vers l'assistance [https://jacquescoeur-lentilly.ent.auvergnerhonealpes.fr/l](https://jacquescoeur-lentilly.ent.auvergnerhonealpes.fr/l-etablissement/assistance/assistance-570.htm)[etablissement/assistance/assistance-570.htm](https://jacquescoeur-lentilly.ent.auvergnerhonealpes.fr/l-etablissement/assistance/assistance-570.htm)

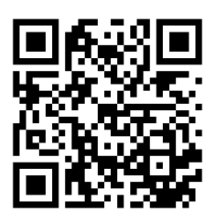

## **Je suis élève, j'ai un message d'erreur quand je veux utiliser la bureautique en ligne**

Pour utiliser la bureautique sur téléphone ou tablette, il est nécessaire de sélectionner la navigation "ordinateur", **avant de se connecter à l'ENT**.

Voir ici comment faire avec les navigateurs : chrome, firefox, safari

[https://jacquescoeur-lentilly.ent.auvergnerhonealpes.fr/l](https://jacquescoeur-lentilly.ent.auvergnerhonealpes.fr/l-etablissement/actualites/acces-a-office-sur-un-telephone-ou-une-tablette-1940.htm)[etablissement/actualites/acces-a-office-sur-un-telephone-ou-une](https://jacquescoeur-lentilly.ent.auvergnerhonealpes.fr/l-etablissement/actualites/acces-a-office-sur-un-telephone-ou-une-tablette-1940.htm)[tablette-1940.htm](https://jacquescoeur-lentilly.ent.auvergnerhonealpes.fr/l-etablissement/actualites/acces-a-office-sur-un-telephone-ou-une-tablette-1940.htm)

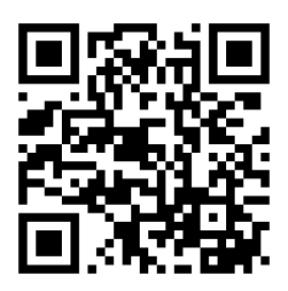

En cas de difficulté durable : Lien direct vers l'assistance [https://jacquescoeur-lentilly.ent.auvergnerhonealpes.fr/l](https://jacquescoeur-lentilly.ent.auvergnerhonealpes.fr/l-etablissement/assistance/assistance-570.htm)[etablissement/assistance/assistance-570.htm](https://jacquescoeur-lentilly.ent.auvergnerhonealpes.fr/l-etablissement/assistance/assistance-570.htm)

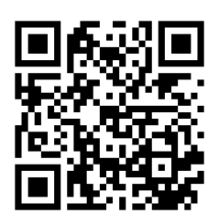